## How Do I Add Students To A Course In uLearn?

- Log into ulearn
- Select the Teach Tab

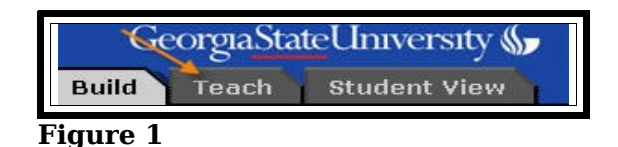

• Select Grade Book

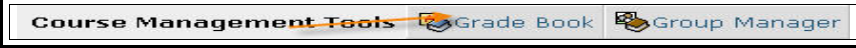

**Figure 2**

• Select Add Members (at the bottom of the page)

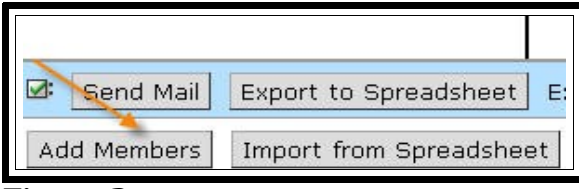

**Figure 3**

- Enter the person's username (everything before the @sign in their GSU e-mail address)
- Assign a role
- Select Add

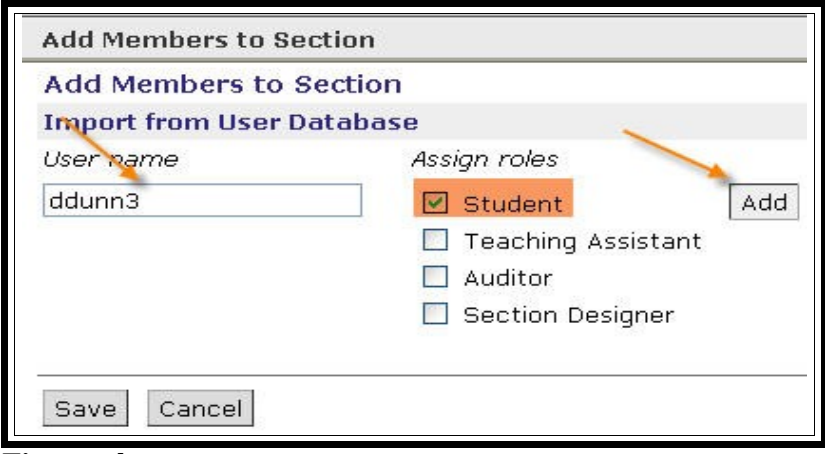

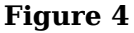

• Continue to add more members (if you need to add more than one)

## • Select Save

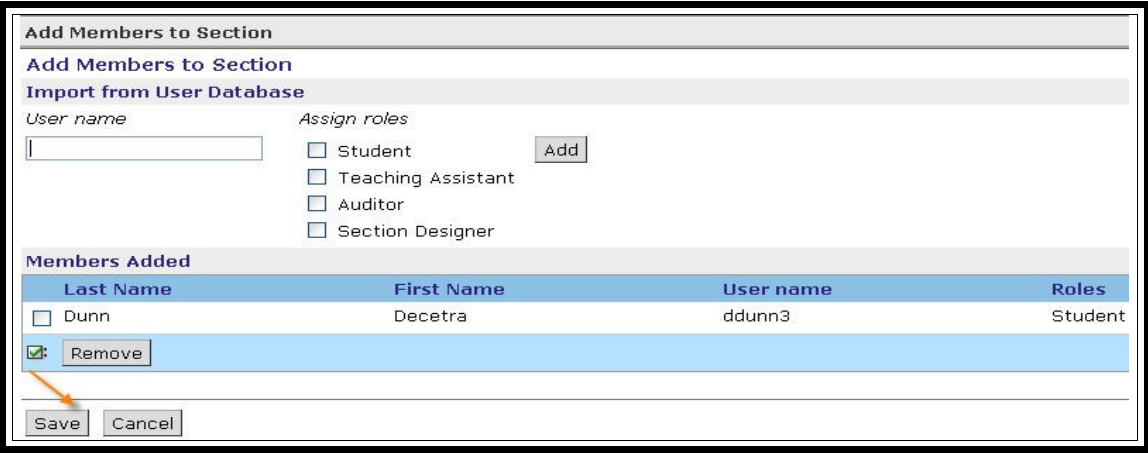

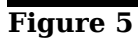

A confirmation page pops up

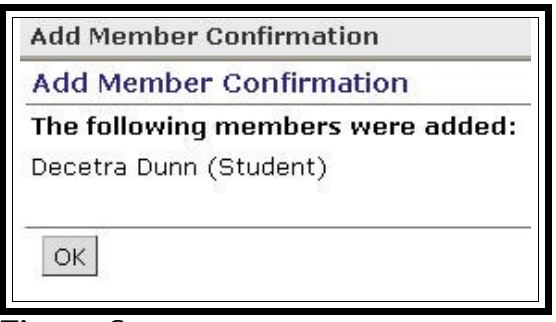

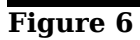

• Select Ok

The person now appears in the Grade Book

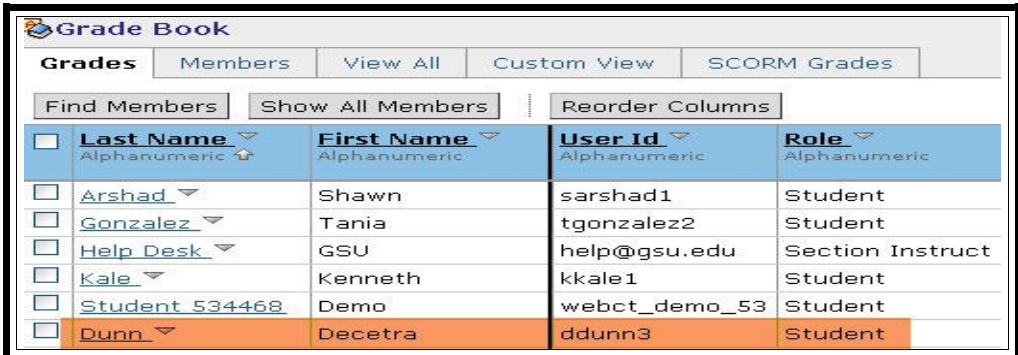

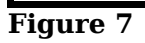